## **[QLPreviewPanel functions for iOS](https://www.mbs-plugins.com/archive/2018-08-15/QLPreviewPanel_functions_for_i/monkeybreadsoftware_blog_filemaker)**

As you may know MacOS and iOS provide the QLPreview functions to provide previews of files. For MacOS, the QuickLookUI frameworks offers the [QLPreviewPanel](https://developer.apple.com/documentation/quartz/qlpreviewpanel) class and for iOS we have [QLPreviewController](https://developer.apple.com/documentation/quicklook/qlpreviewcontroller) class. Both allow us to load some files and show the as preview.

We add [QLPreviewPanel](http://www.mbsplugins.eu/component_QLPreviewPanel.shtml) functions for iOS with next plugin release. The reason is that we want to add the feature to show a preview of a 3D object there. As Apple adds new functions for Augmented Reality, you get new 3D objects to place in scenes. And if you have those objects in your FileMaker container fields, you can now preview them right in your FileMaker iOS solution.

QuickLook Preview can show:

- iWork documents
- Microsoft Office documents (Office '97 and newer)
- Rich Text Format (RTF) documents
- PDF files
- Images
- Text files
- Comma-separated value (csv) files
- 3D models in USDZ format (with both standalone and AR views for viewing the model) for iOS 12 or newer.

Our new [QLPreviewPanel.AddContainer](http://www.mbsplugins.eu/QLPreviewPanelAddContainer.shtml) function allows you to pass a container directly into the panel. If it is saved external, we can pass through pass directly. Otherwise, we write a temporary file, which is deleted later when panel is cleared or app quits.

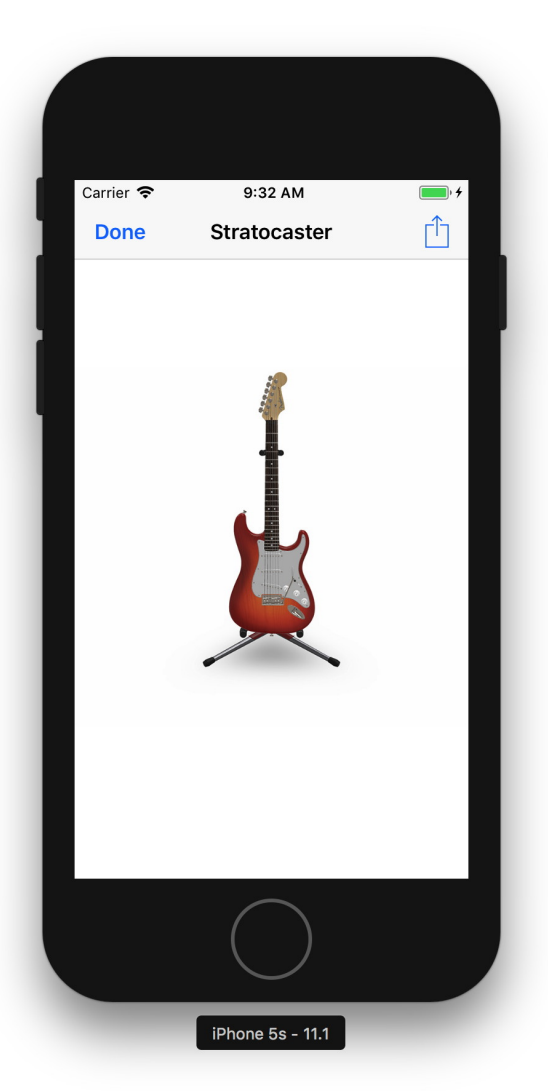

```
# Prepare 
"QLPreviewPanel.IsVisible") ]
 Set Variable [ $r ; Value: MBS("OLPreviewPanel.Hide") ]
End If
Set Variable [ $r ; Value: MBS("OLPreviewPanel.Clear") ]
# 
# Add all containers you have 
"QLPreviewPanel.AddContainer";
PlaceHolder::Container; "Stratocaster") ]
# 
# Run it!
"QLPreviewPanel.Show") ]
```
Please try the new functions and let me know how they work for you!